- 1. Procurement Services can assist with your Sourcing Event Request. If you have a procurement need that is over \$75,000, contact **[bids@fiu.edu.](mailto:bids@fiu.edu)**to determine an appropriate procurement method. If it is determined that a competitive solicitation is required, you will need access to the Sourcing Tool via **myFIUmarket** to complete a **Sourcing Event Request Form**.
- 2. In order to access the Sourcing Tool via **myFIUmarket,** you will need to click [here](https://imagenowweb.fiu.edu/imagenowforms/fs?form=TCMForm) and following the below-listed steps.
	- You will have to login with your FIU Username and Password
	- Request the **Sourcing Requester** role to create and submit a Sourcing Event Request From
	- Once submitted, the form will automatically route to your HR Supervisor for approval before Procurement Services receives notification of your request
- 3. Once you have access to myFIUmarket, you may complete the **Sourcing Event Request Form**, which is accessible through the following website: [https://solutions.sciquest.com/apps/Router/SAMLAuth/FIU](https://urldefense.proofpoint.com/v2/url?u=https-3A__solutions.sciquest.com_apps_Router_SAMLAuth_FIU&d=AwMF-g&c=1QsCMERiq7JOmEnKpsSyjg&r=Zob8WXR1k16mElT6TQG08g&m=iQHbqL0oymwBoBVO689rknOv6sYlvOnqWsmaHr1db6Y&s=4RSPknTazWcRdgrS9JhZKnWRZLcYTGpSD8w7GZZOchU&e=)
- 4. Once you are logged in, click **Sourcing** on the left panel of the page, and then click **Requests** and **Request Sourcing Event**.

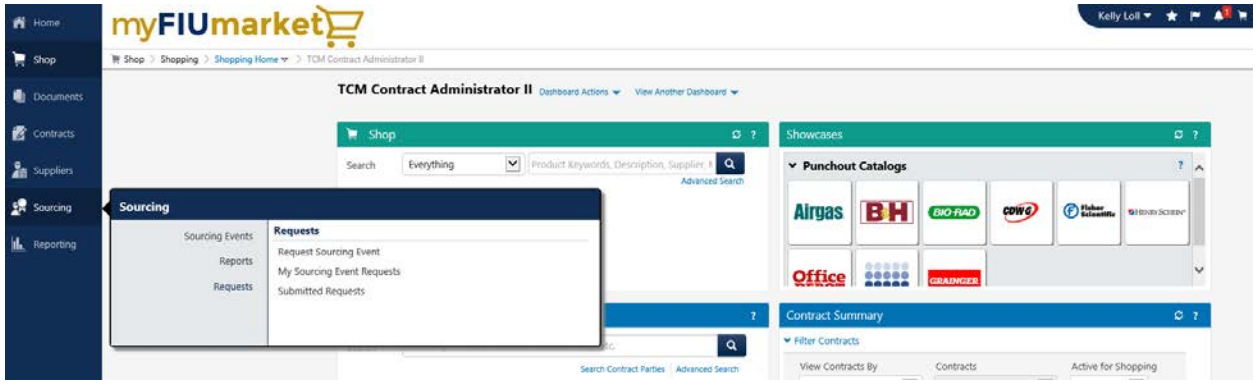

5. Your **Sourcing Request Title** should be a brief description of the type of goods and/or services you would like to source. After entering a sufficient title, click **Open Request Form**.

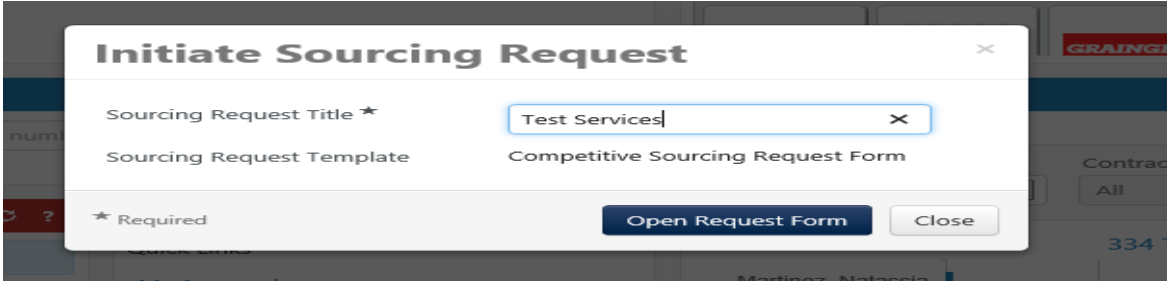

6. The Form Number, Purpose, and Status, are provided for you on the left panel. Once you have read the Instructions click **Next.**

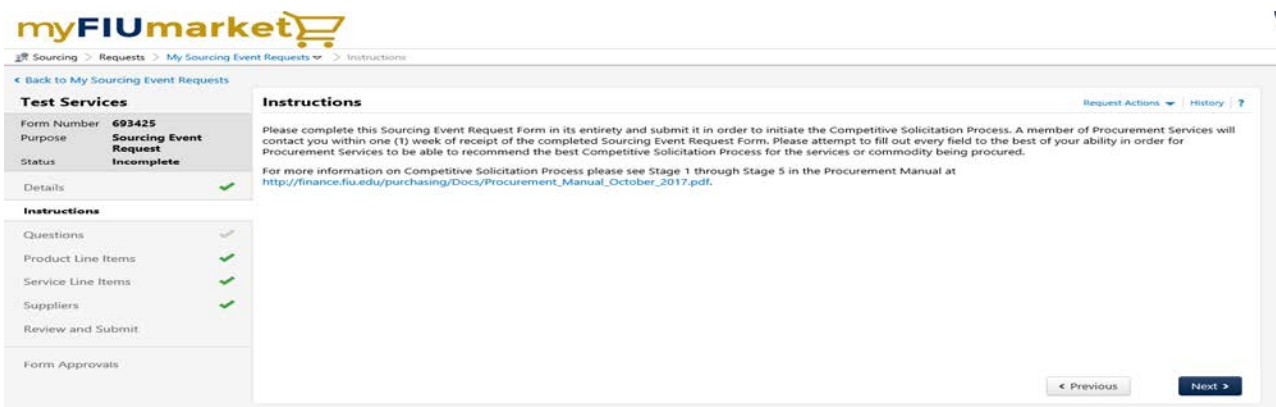

7. Complete all of the required fields that are indicated with a star, and save your progress frequently.

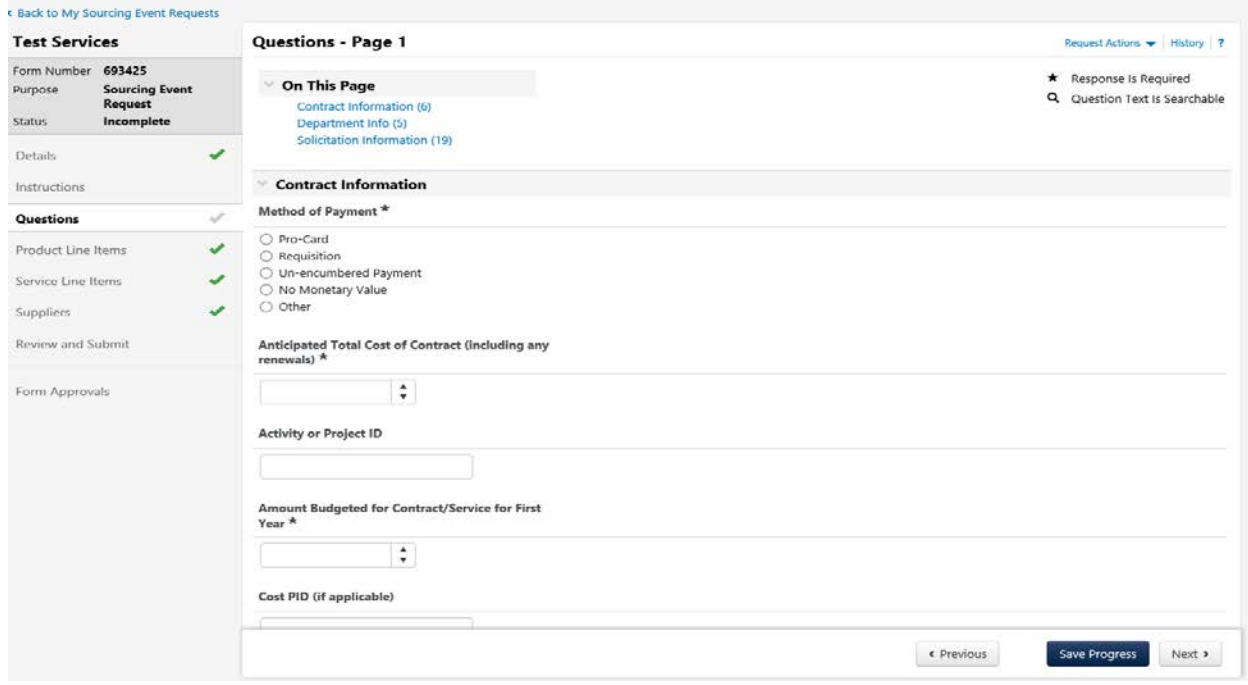

Ċ.

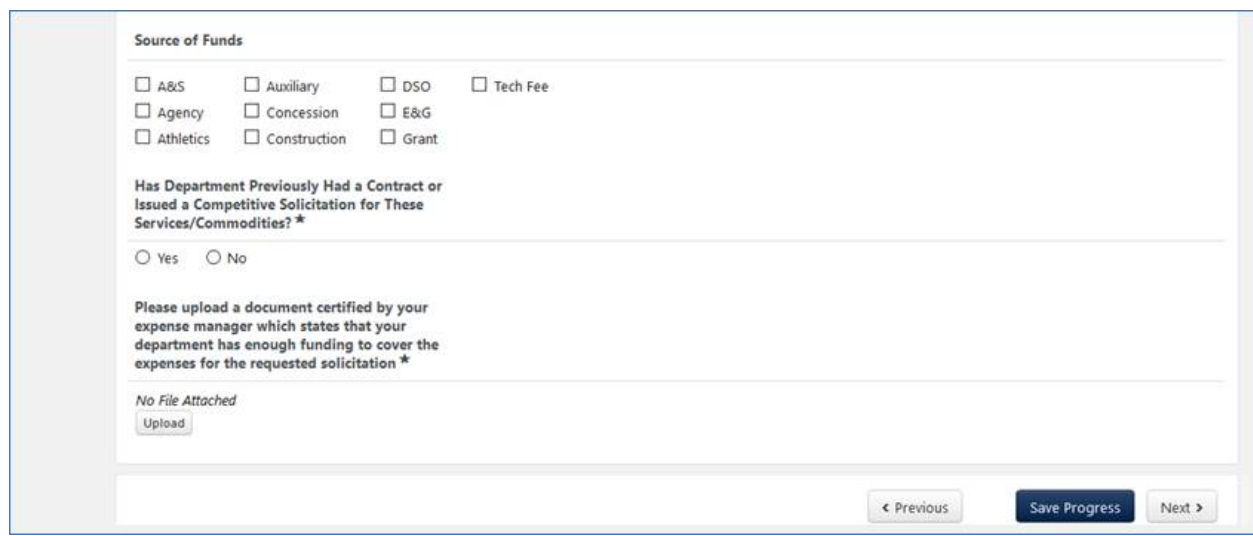

- 8. After you have answered these questions, you will need to have the following Solicitation Information ready to upload on Page 1.
	- a. **Statement of Objective (SOO)**: This describes the overall objectives and primary purpose of the acquisition of the goods and/or services are needed. A SOO provides potential offeror's the flexibility to develop cost-effective solutions and the opportunity to propose innovative alternatives meeting the objectives and required support to achieve the contractual objectives. Use the SOO as a basis for preparing a Statement of Work (SOW) which is an integral part of the solicitation which the Evaluation Committee will evaluate during the selection and award process. Include the length of the initial contract period (i.e. 3 years) and the options for renewals (i.e. 3 one-year renewals). **The renewals of a contract may not exceed 5 years or twice the term of the original contract, whichever is longer.** Provide a concise background or history of the project/goods/services needed, the major components, and the required support that is needed to achieve the contractual objectives. Present a brief overview of your organization and its operations. State your organization's strengths and weaknesses as it relates to the solicitation, and provide information on how your team will be supporting the contract.
	- b. **Calendar of Events:** Identify when the Solicitation needs to be posted and when the Solicitation needs to be completed. Please find the Calendar of Events template at [http://finance.fiu.edu/controller/Forms.html,](http://finance.fiu.edu/controller/Forms.html) under the Competitive Solicitation Request Forms. If the Scope of Work (which includes detailed specifications and the price sheet) is sufficiently defined, please allow for 2- 4 weeks to get the Sourcing Event posted; otherwise, plan for 4-6 weeks to finalize the solicitation documents before the Sourcing Event can be posted. The

Sourcing Event for ITBs are advertised for 30 - 45 days, and ITNs are advertised for 45 -60 days, depending on the complexity of the solicitation.

- c. **Scope of Work (SOW)**: Identify the specific tasks, deliverables, and timeline, in order to achieve your stated objectives. Once the supplier is hired, the scope of work becomes the work guidelines and is a major part of the contract. The SOW should clearly describe the awarded supplier's involvement by defining the services and/or goods (deliverables); the individual tasks that lead to the deliverables; who the tasks are assigned to; the resources needed; the governing process (if applicable); phasing (if applicable); and the time schedule (if applicable). It should also clearly describe the relationship of the supplier's work to the project; who will use the work product; the specific audience to be addressed; and the purpose of the supplier's work. Specify your expectations for performance standards, and your methods for monitoring and implementing corrective action. Please create your SOW as questions so that they can be entered into the Sourcing Director, and suppliers will respond in text format to each question. This allows for easy comparison of supplier's responses to the critical SOW requirements.
- d. **Supplier List:** Provide a list of suppliers (including contact name and email address) that have been utilized in the past for these types of goods and/or services. Conduct a google search to help build a list of suppliers to invite to the solicitation. Please include the contact name and email address who can respond to the solicitation.
- e. **Evaluation Criteria:** Provide evaluation criteria to reflect the critical elements that will be utilized in the evaluation process for the shortlisting and award of an ITN or RFP (it is not needed for an RFQ, ITB or RFI). The supplier's response to the solicitation requirements (SOW, Questions, Experience, Reference, Project Approach, Cost) must provide information that will help in the evaluation process.
- f. **Upload the price sheet**: This includes any costs and financial incentives from the awarded supplier, and core pricing that reflects all of the SOW requirements in and optional price items, if applicable. List the terms of payment for adequate performance. Highlight the basis for incentives for superior performance and penalties for inadequate performance, if applicable. An Excel price sheet will be utilized for complex solicitations. Otherwise, use this price sheet to input the product or service line items for the sourcing event.
- g. **Objective of the Competitive Solicitation:** This should be similar to the **Statement of Objective** document that was uploaded, except there is a 2,000 character limit. This information will be the first thing a potential supplier will

view to determine if they want to respond to the solicitation and is part of the Details: View as PDF file found on FIU's Public Solicitation Portal at [https://bids.sciquest.com/apps/Router/PublicEvent?CustomerOrg=FIU.](https://bids.sciquest.com/apps/Router/PublicEvent?CustomerOrg=FIU)

- h. **Competitive Solicitation Title:** This should be a brief description of the goods and/or services needed. This competitive solicitation title is what shows on FIU's Public Solicitation Portal at [https://bids.sciquest.com/apps/Router/PublicEvent?CustomerOrg=FIU.](https://bids.sciquest.com/apps/Router/PublicEvent?CustomerOrg=FIU)
- i. **Solicitation Information**: Please upload a document certified by your expense manager which states that your department has enough funding to cover the expenses for the requested solicitation.
- 9. If you are procuring products/goods, click on **Add Product Line Item** and complete the information requested in the dialog box, and **save changes**. Once you have added all of your line items, click **Next**.

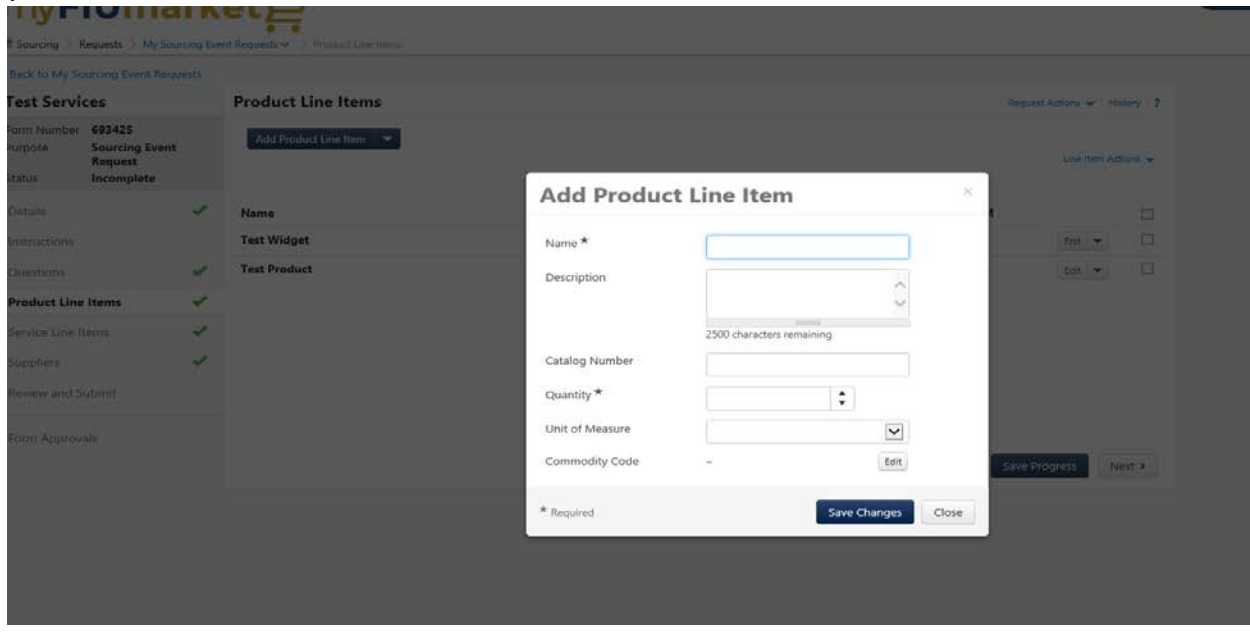

10. If you are procuring services, click on **Add Service Line Item** and complete the information requested in the dialog and **save changes**. Once you have added all of your

## line items, click **Next**.

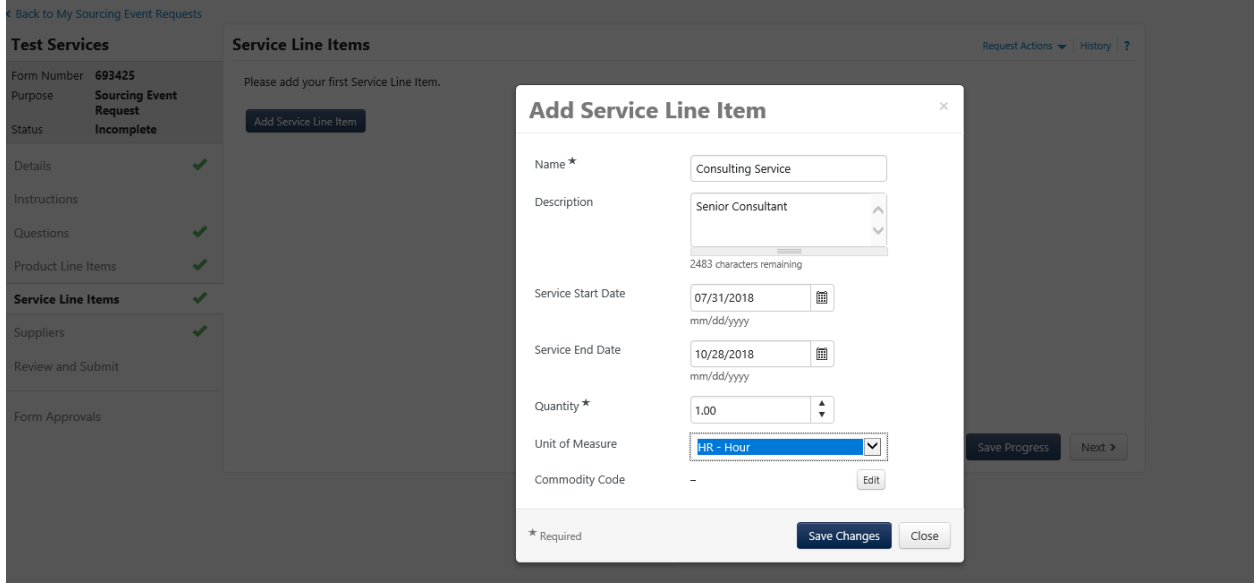

11. Click **Add Suppliers to Form** and search for the supplier. If you find a supplier, click **Add to Form**. Once you have added all of the suppliers, click **Next**.

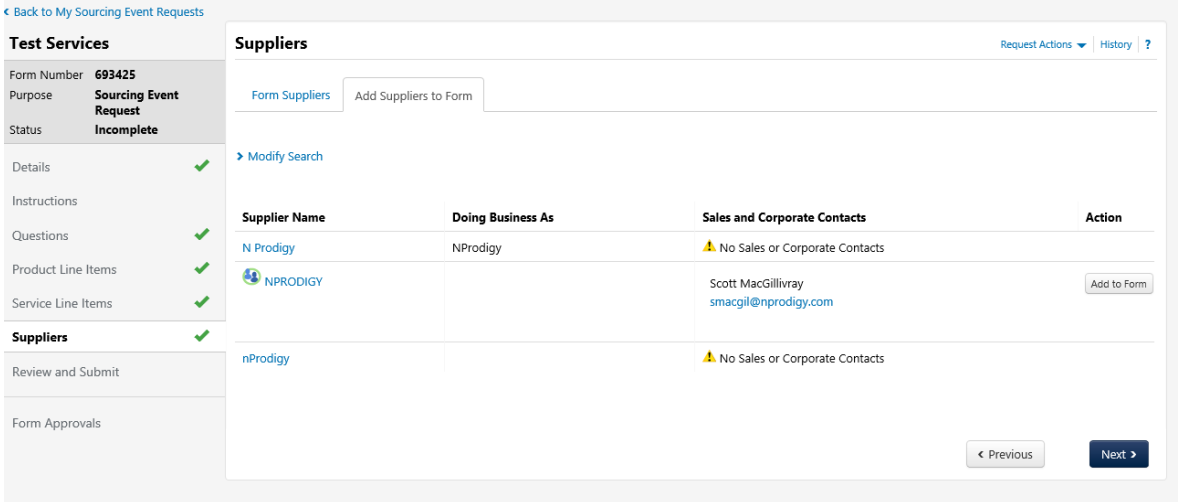

12. The **Review and Submit** page will notify you of the completion of the required sections. A green checkmark ( $\checkmark$ ) will reference completed sections, and a red X ( $X$ ) will reference incomplete sections. Once all of the sections have a green checkmark, click **Submit**.

## myFIUmarket

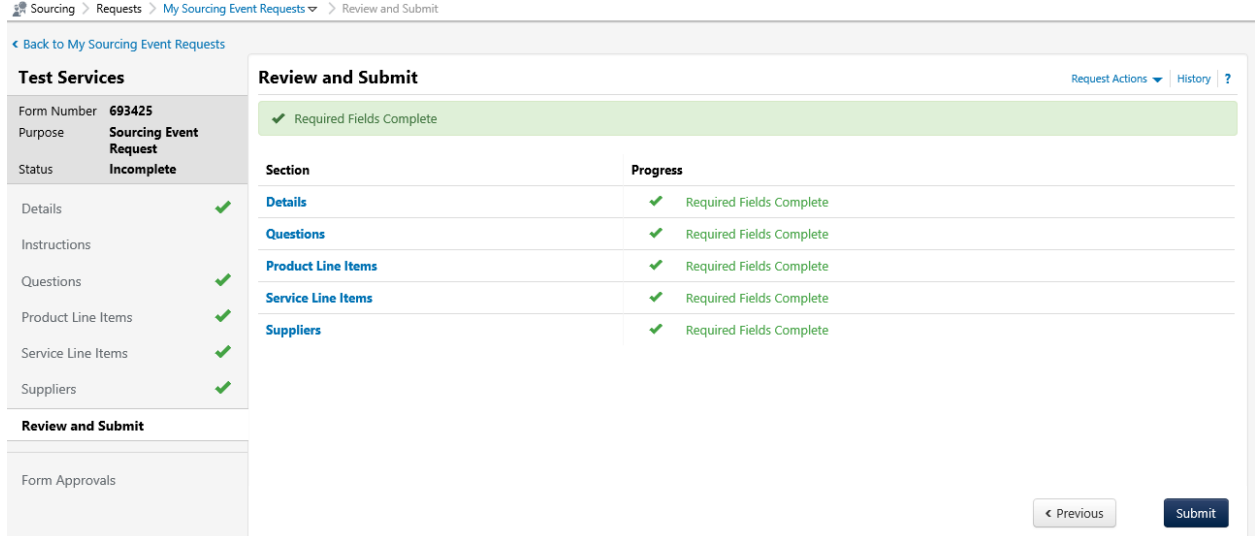

13. Click **Yes** to submit the form.

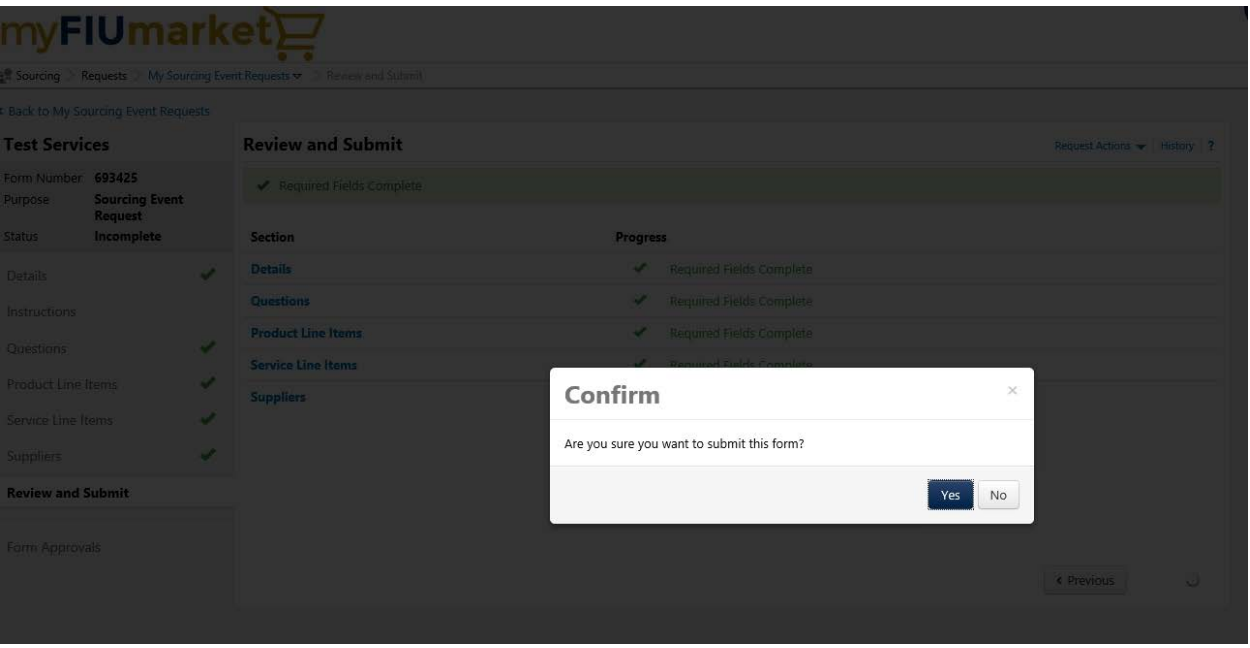

14. You will receive confirmation that the form has been successfully submitted, and the **Status** (displayed on the left panel) will change from *Incomplete* to *Under Review*. To check the status of your **Sourcing Event Request** through the workflow approval, click **Form Approvals** in the left panel.

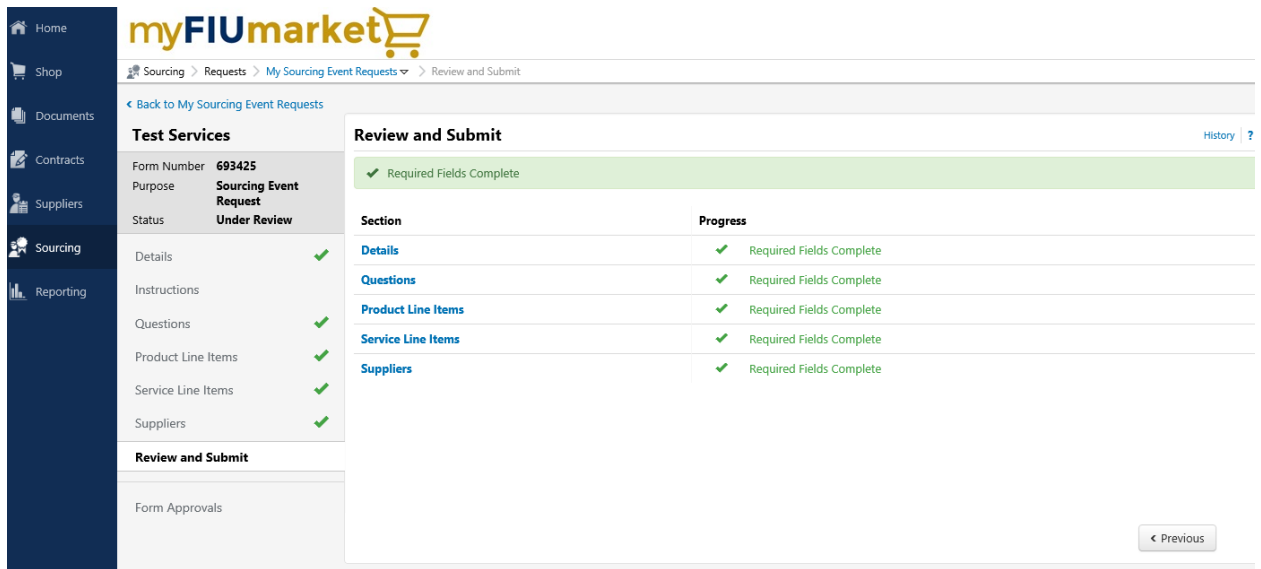

15. Click **View Approvers** to view the approvers for your request, and their contact information.

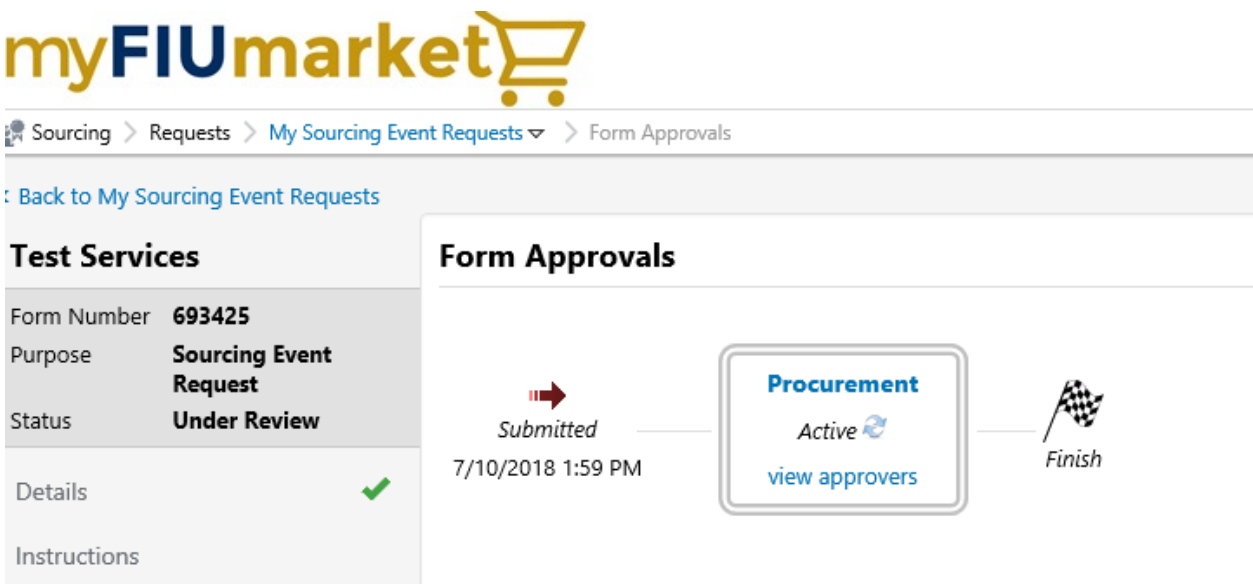

- 16. Procurement Services will contact you within 2-3 business days to schedule a meeting to finalize your Sourcing Event Request and to take the next steps to complete the Sourcing Event.
- 17. After the meeting with Procurement Services has been conducted, and all of the sourcing documents are finalized, the **Sourcing Event Request** form status will go from

## *Under Review* to *Approve*

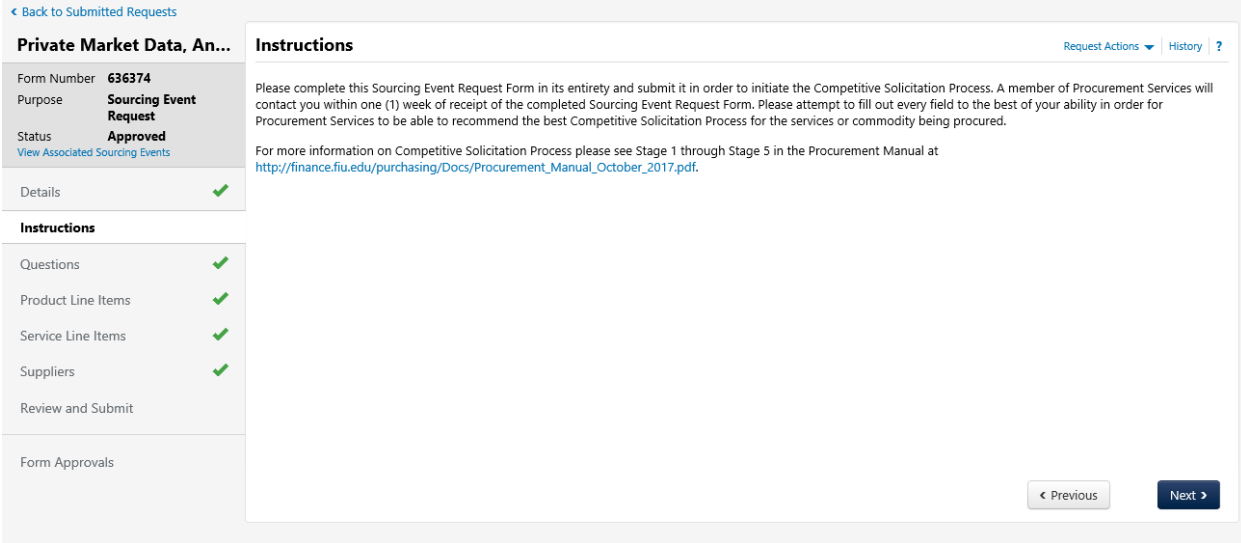

18. **Form Approvals** will show the approval status and timestamps for the solicitation.

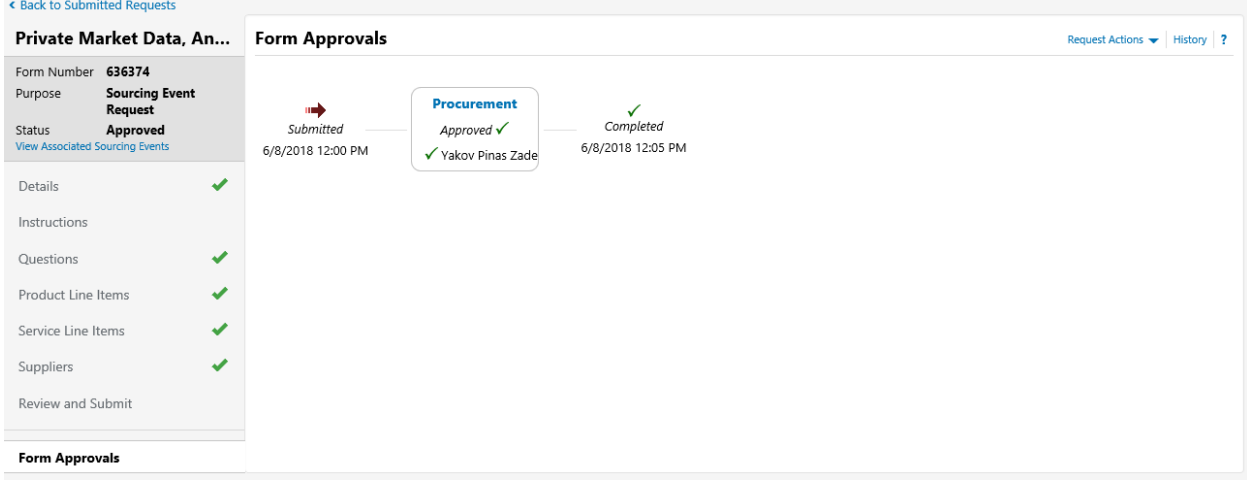

19. The **Sourcing Event Request Form** will automatically route to Procurement Services. Click on **View Associated Sourcing Events** to see the status, and the **Sourcing Event number** to view the event.

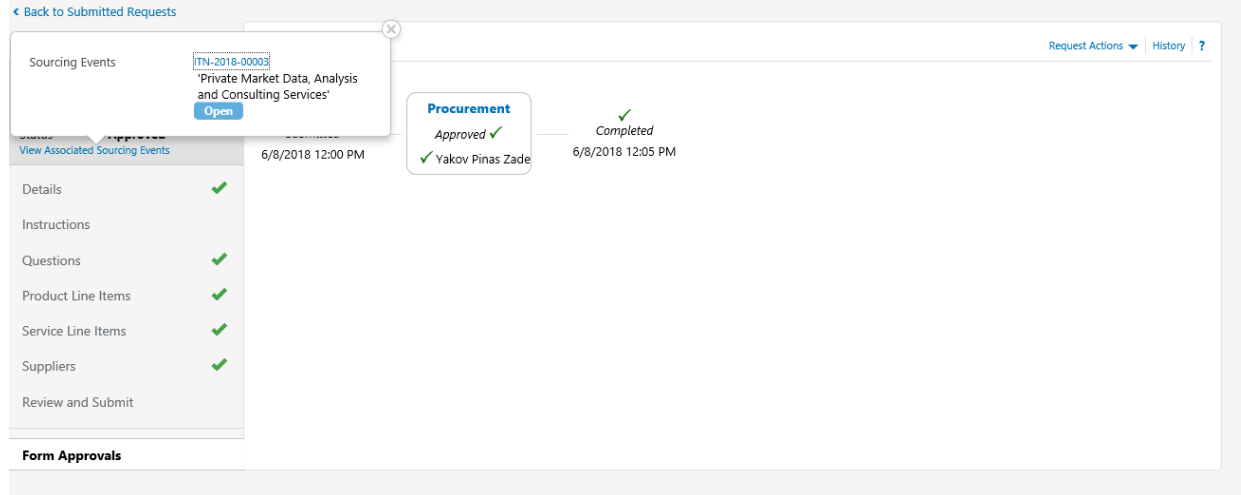

- 20. Once you've completed all steps documented in the Sourcing Request SOP and submitted the form, Procurement Services will review your request and will contact you within 2-3 business days to schedule a meeting.
- 21. If the **Event Status** is open, you can view the solicitation, the required questions, and when the event closes. If any information is missing, please contact Procurement Services for assistance.

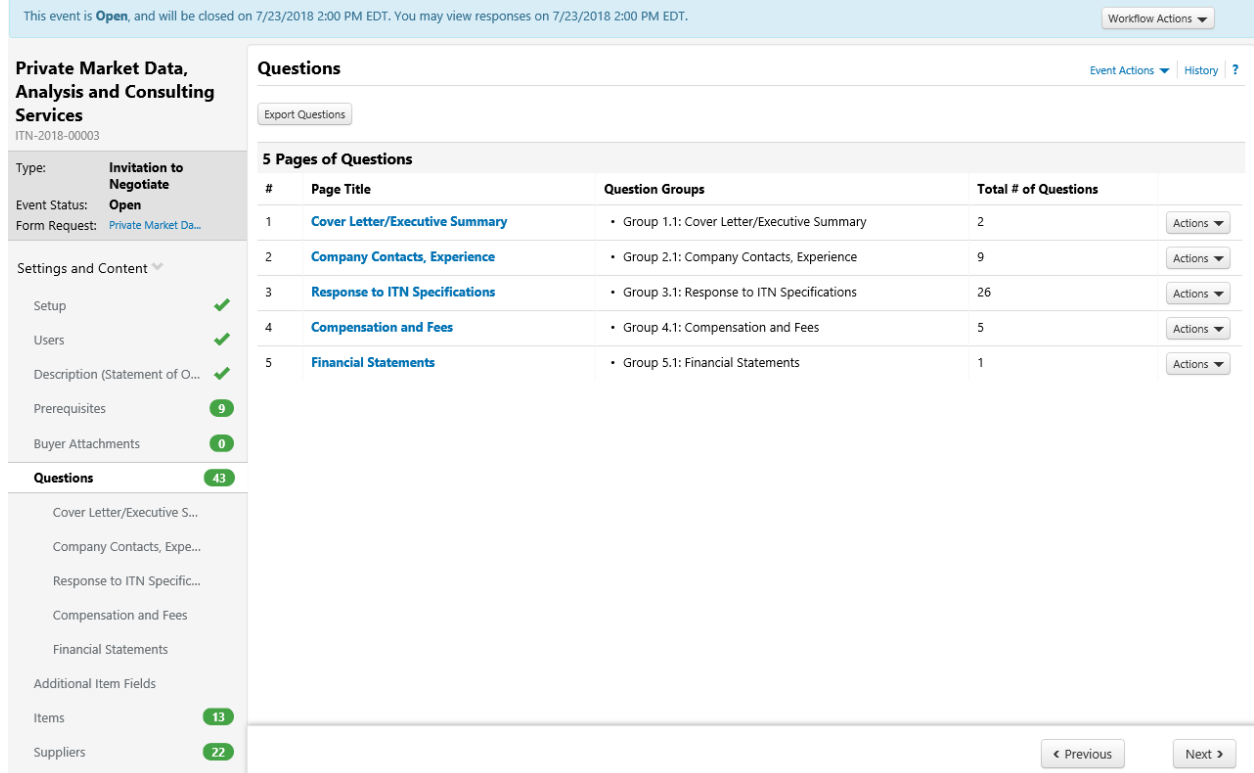

22. To view the suppliers that were invited to participate in the solicitation, click **Suppliers**. If a supplier missing from this list, please contact Procurement Services for assistance.

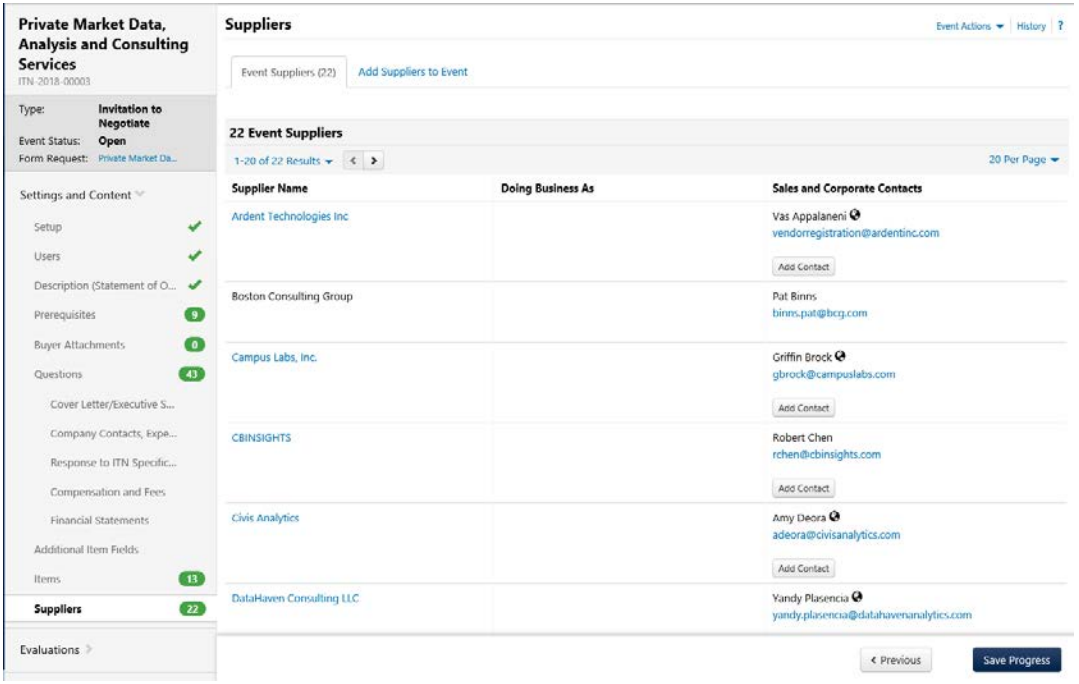